### **<i>** infobit

#### **iSpeaker DAP6** Quick Guide

### **1. Overview**

The network PoE speaker provides power supply, audio transmission, and signal control using only a low-cost Cat5 twisted pair cable. It can get power supply from any 802.3ATstandard Ethernet switch and uses SSA inverter technology to achieve efficient amplification with superior sound quality even for low-power designs.

High-quality audio and control signals can be delivered through the Dante™ network port and routed through the Dante™ Controller. DSP integrates gain control, silence control, 5-band equalizer control and amplitude limiting control functions, all of which can be controlled remotely from PC or Mac by control software.

### **2. Technical parameters**

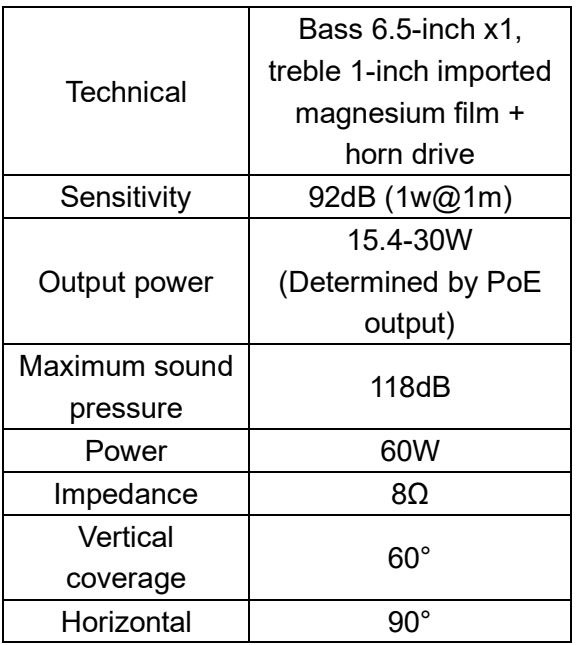

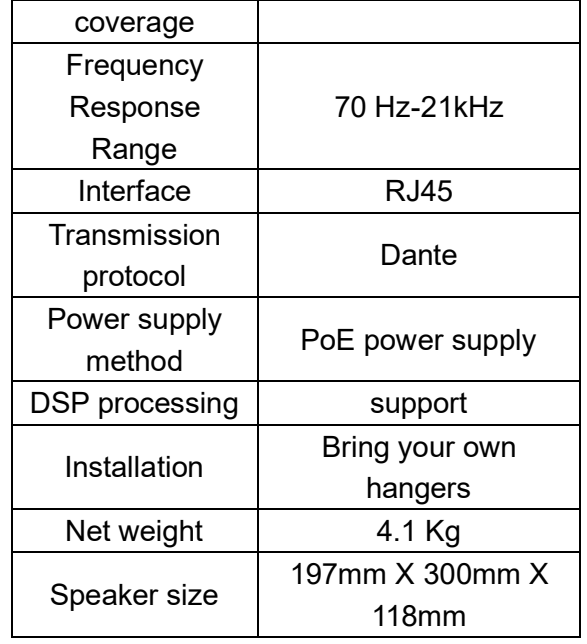

### **3. Connect**

Connect the RJ45 port of the speaker to the Ethernet port of the PoE switch using twisted pair Cat5 cable. Before switching on the power supply, connect the device properly.

About the input source: Connect the input source to the Ethernet port of the PoE switch using a twisted pair Cat5 cable. The input should be Dante™.

Note: PoE switches are compatible with the 802.3at standard.

### **4. Software control 4.1 Dante Controller**

After the speaker is connected to the switch, open the Dante Controller software, where the

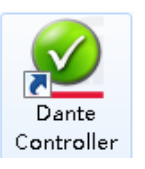

routing and device setup of Dante audio will be completed.

When users connect to Dante devices,

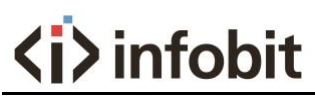

there is no need to set up the software, and the software can search for all Dante devices in the first time. The diagram below:

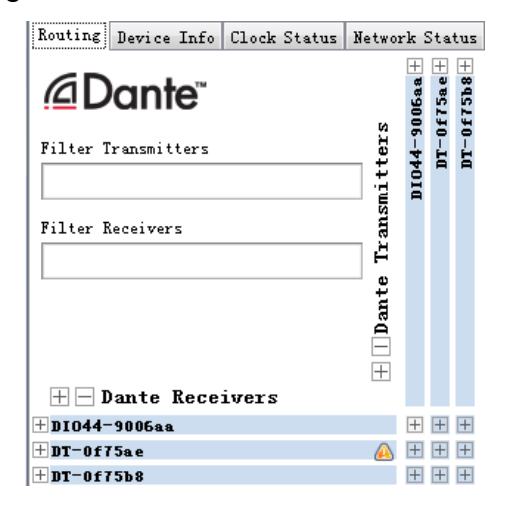

All Dante devices appear on the software, so the next step is to start matching device channels one by one. When we click on the plus sign next to the device name, the Dante channel for the device is displayed.

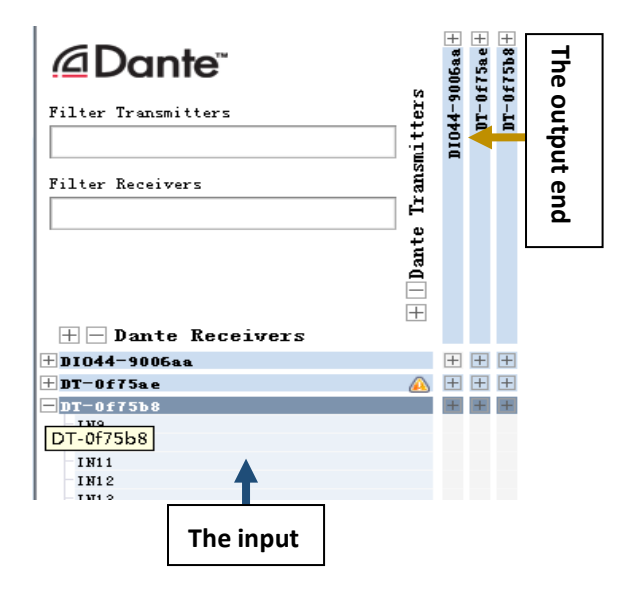

Users can customize the name of Dante device according to their own needs for easy memory.

At the same time, open the input terminal and output terminal of the device for pairing. You only need to find and click the crossing point of the input terminal and output terminal, and the green icon as shown below indicates that the channel is successfully paired.

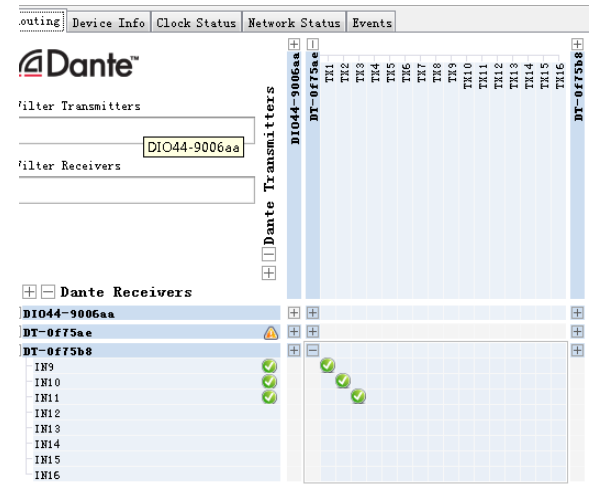

Dante also has a very nice feature, which is the ability to remember previously matched pathways, and when all of your Dante devices are disconnected, when reconnect, you don't have to re-pair them, all of the route connections remain as they were before they were disconnected.

### **4.2 Please visit the download page of our official website to download.**

Open the software and select the speaker you want to control from the drop-down menu at the top left. If there is no speaker to control in the menu, click the "Scan" button to scan the connected devices.

After opening the software, click to select the device ID of the mobile speaker to connect the mobile speaker.

**SCAN** test

Note: After scanning, the computer will detect all connected Dante™ devices,

## **<i>** infobit

please select a matching type of device for control.

### **4.2.1 Scene Setting Area**

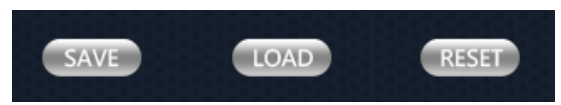

Save Settings Load Settings Default **Settings** 

### **4.2.2 Fader control area**

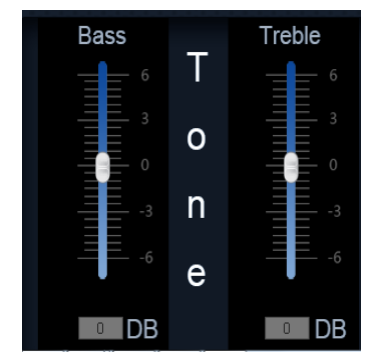

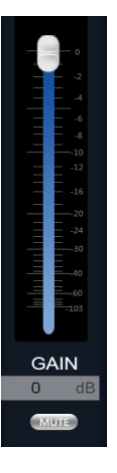

### ★ **Attention**

To ensure the reliable use of the equipment and the safety of personnel, observe the following precautions when installing, using, and maintaining the equipment:

1. Avoid the danger of electric shock, do not open the case. There is no part in the machine that can be repaired by the user. Nonprofessionals are not allowed to disassemble the equipment without permission, so as to avoid increasing the damage of the equipment. When repairs are needed, please contact the designated professional maintenance personnel.

2. The machine shall not be exposed to dripping or splashing water. Do not place liquid objects such as vases on the device.

3. Do not spill any corrosive chemicals or liquids on or near the equipment.

# BAND1 **BAND2 BAND3**

### **4.3.3 Frequency division area**